МИНОБРНАУКИ РОССИИ Кумертауский филиал федерального государственного бюджетного образовательного учреждения высшего образования «Оренбургский государственный университет» (Кумертауский филиал ОГУ)

 $M$  M  $N$ УТВЕРЖДАЮ: Зам. директора по УМиНР **ВЕЗОДИТЕ:** Л.Ю. Полякова  $20$ or3 $\Gamma$ . K BSOR 5 = FAR **MOY** 

#### ФОНД **ОЦЕНОЧНЫХ СРЕДСТВ** ПО МЕЖДИСЦИПЛИНАРНОМУ КУРСУ МДК 04.01 ПАКЕТЫ ПРИКЛАДНЫХ ПРОГРАММ

профессионального модуля ПМ.04 Выполнение работ по одной или нескольким профессиям рабочих, должностям служащих

Специальность 09.02.08 Интеллектуальные интегрированные системы

Кумертау 2024г.

Фонд оценочных средств по междисциплинарному курсу МДК 04.01 Пакеты программ разработан на основе рабочей программы прикладных профессионального модуля ПМ.04 Выполнение работ по одной или нескольким профессиям рабочих, должностям служащих по специальности 09.02.08 Интеллектуальные интегрированные системы.

Организация-разработчик: Кумертауский филиал ФГБОУ ВО «Оренбургский государственный университет»

Разработчик: И.С Тараскина, преподаватель

Рассмотрено и одобрено на заседании ПЦК «Общепрофессиональных **ДИСЦИПЛИН>>** Протокол  $N_2$  1 от «  $0.5$  » 12 2013г.

Председатель ПЦК

И.С Тараскина

### **ПАСПОРТ**

### **фонда оценочных средств междисциплинарного курса МДК 04.01 Пакеты прикладных программ профессионального модуля ПМ.04 Выполнение работ по одной или нескольким профессиям рабочих, должностям служащих**

В результате освоения междисциплинарного курса в рамках освоения профессионального модуля ПМ.04 Выполнение работ по одной или нескольким профессиям рабочих, должностям служащих должен:

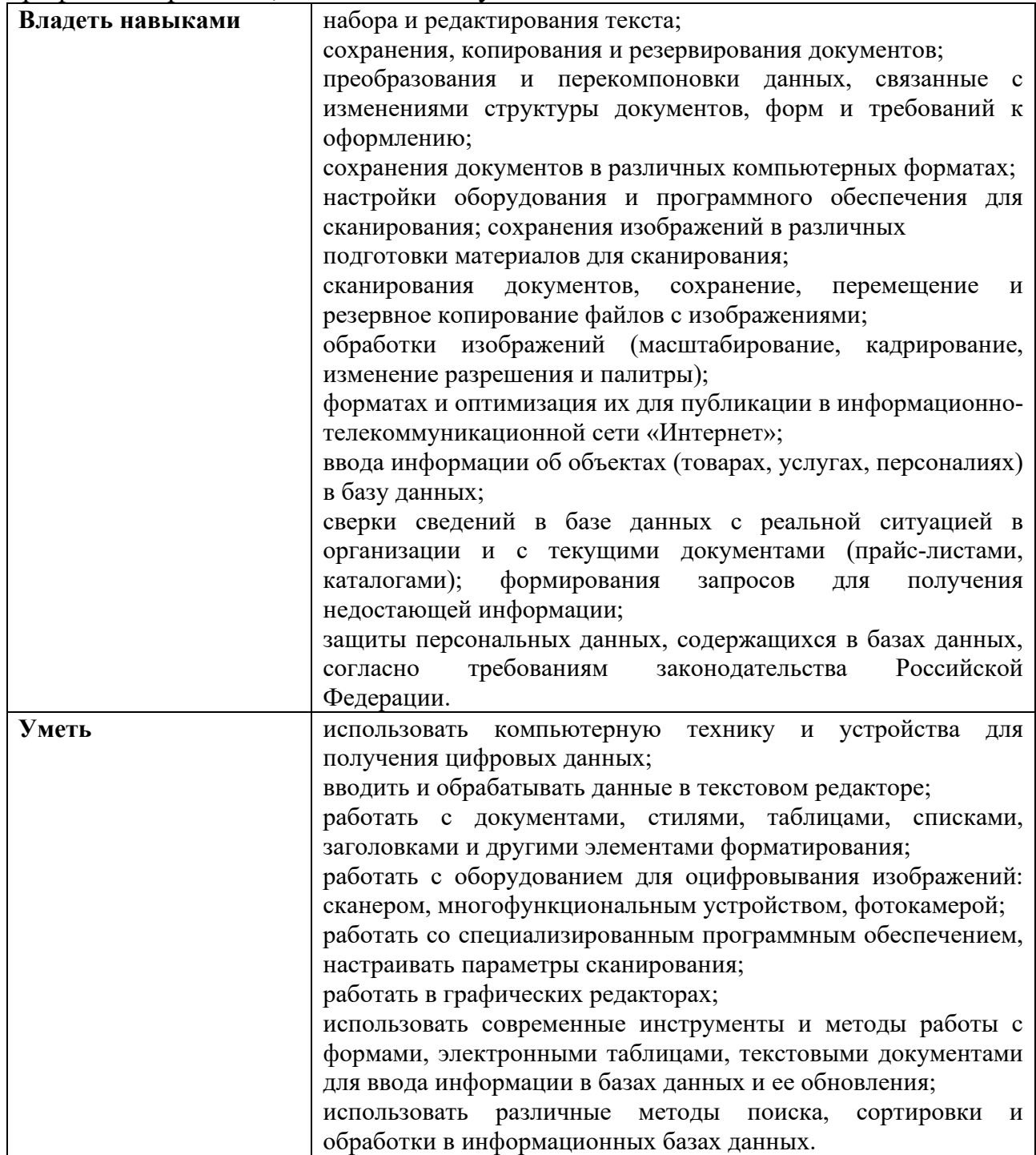

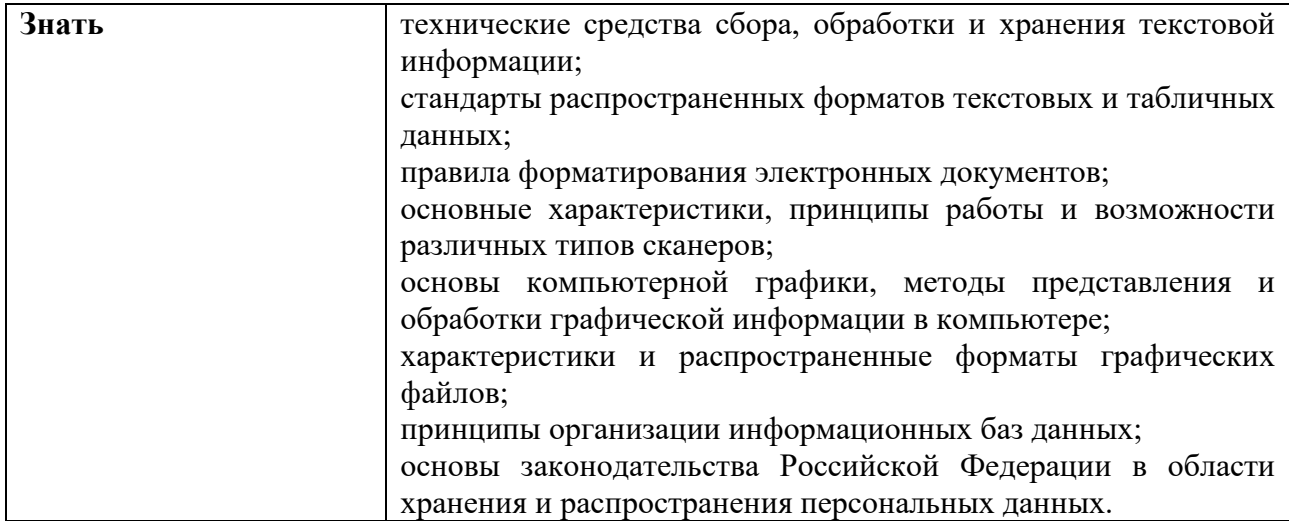

В результате изучения профессионального модуля студент должен освоить основной вид деятельности Освоение видов работ по одной или нескольким профессиям рабочих, должностям служащих и соответствующие ему общие и профессиональные компетенции:

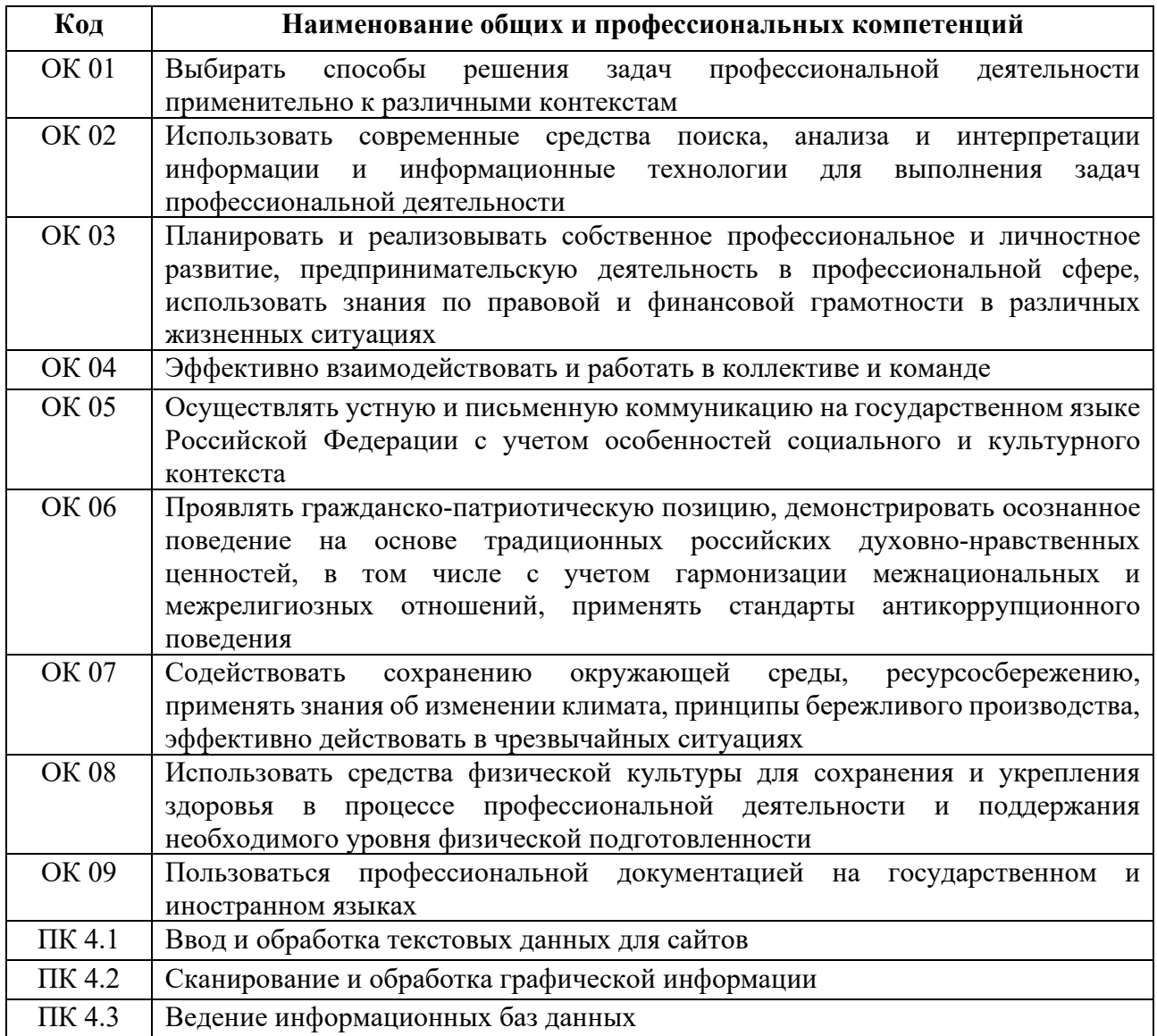

### **Перечень оценочных средств по разделам (темам) междисциплинарного курса**

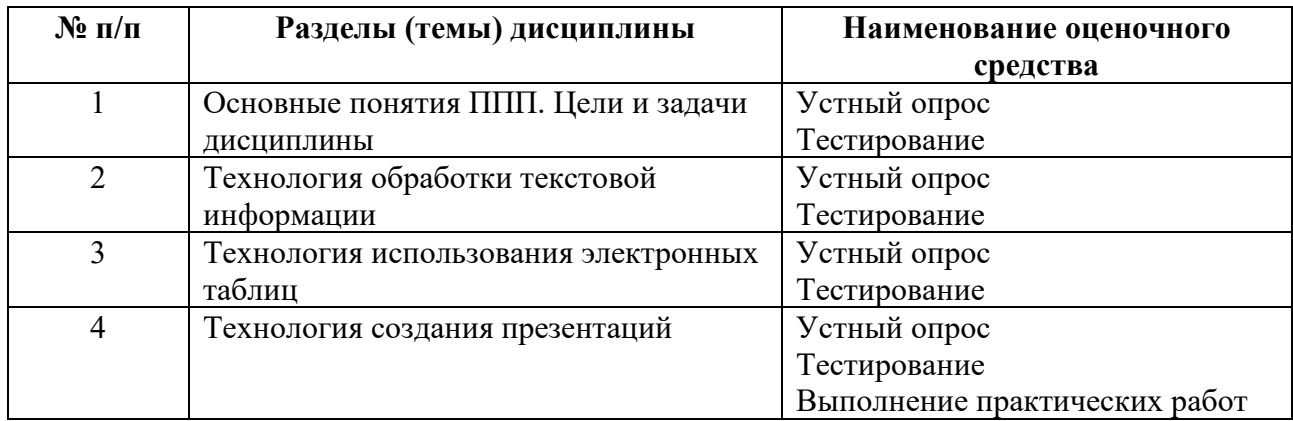

## **КОНТРОЛЬНО-ОЦЕНОЧНЫЕ СРЕДСТВА**

### **ТЕМА 1. ОСНОВНЫЕ ПОНЯТИЯ ППП. ЦЕЛИ И ЗАДАЧИ ДИСЦИПЛИНЫ**

#### **Перечень вопросов к устному опросу:**

- 1. Общего назначения.
- 2. Офисные пакеты.
- 3. Проблемно-ориентированные.
- 4. Настольная издательская система
- 5. Системы искусственного интеллекта.

#### **Тестирование**

*Полный перечень тестовых заданий приведен:* 

Фонд тестовых заданий дисциплины «Пакеты прикладных программ» для обучающихся по специальности 09.02.08 Интеллектуальные интегрированные системы очной формы обучения /сост. И.С. Тараскина - Кумертау: Кумертауский филиал ОГУ, 2023.

1. Прикладные программы – это:

a) непосредственно обеспечивающие выполнение необходимых пользователям работ;

b) выполняющие различные вспомогательные функции;

c) программные системы, облегчающие процесс создания новых программ для компьютера;

d) операционные системы, трансляторы, пакеты прикладных программ, то сейчас ситуация коренным образом изменилась.

2. Системные программы – это:

a) операционные системы, трансляторы, пакеты прикладных программ, то сейчас ситуация коренным образом изменилась;

b) выполняющие различные вспомогательные функции;

c) программные системы, облегчающие процесс создания новых программ для компьютера;

d) непосредственно обеспечивающие выполнение необходимых пользователям работ.

3. Инструментальные программы – это:

a) программные системы, облегчающие процесс создания новых программ для компьютера;

b) непосредственно обеспечивающие выполнение необходимых пользователям работ;

c) выполняющие различные вспомогательные функции;

d) операционные системы, трансляторы, пакеты прикладных программ, то сейчас ситуация коренным образом изменилась.

4. Перечислите основные категории ПО:

- a) операционные системы;
- $b)$ трансляторы;
- $\mathbf{c}$ ) динамические электронные таблицы;
- $\mathbf{d}$ инструментальные системы.

#### 5. Прикладная программа - это:

- a) любая конкретная программа, способствующая решению;
- $b)$ операционные системы и оболочки;
- динамические электронные таблицы;  $\mathbf{c}$ )

неотъемлемая часть компьютерной системы. Оно является логическим  $\mathbf{d}$ продолжением технических средств. Cobepa применения конкретного компьютера определяется созданным для него ПО.

### ТЕМА 2. ТЕХНОЛОГИЯ ОБРАБОТКИ ТЕКСТОВОЙ ИНФОРМАЦИИ

### Перечень вопросов к устному опросу:

- 1. Технология обработки текстовой информации. Работа с таблицами.
- 2. Технология обработки текстовой информации. Работа с формулами.
- 3. Технология обработки текстовой информации. Вставка объектов, фигур.

### Тестирование

#### Полный перечень тестовых заданий приведен:

Фонд тестовых заданий дисциплины «Пакеты прикладных программ» для обучающихся по специальности 09.02.08 Интеллектуальные интегрированные системы очной формы обучения /сост. И.С. Тараскина - Кумертау: Кумертауский филиал ОГУ, 2023.

1. Какой из представленных форматов не относится к форматам файлов, в которых сохраняют текстовые документы?

- $1) TXT$
- $2)$  PPT
- $3)$  ODT
- $4)$  RTF
- $5)$  DOC

2. Если фрагмент поместили в буфер обмена, то сколько раз его можно вставить в текст?

- 1) один
- 2) это зависит от количества строк в данном фрагменте
- 3) столько раз. сколько требуется

### 3. Информация о положении курсора указывается:

Выберите один из 4 вариантов ответа:

- 1) в строке состояния текстового редактора
- 2) в меню текстового редактора
- 3) в окне текстового редактора

4) на панели задач

4. К числу основных функций текстового редактора относятся:

1) автоматическая обработка информации, представленной в текстовых файлах

2) создание, редактирование, сохранение и печать текстов

3) строгое соблюдение правописания

4) копирование, перемещение, уничтожение и сортировка фрагментов текста

5. Меню текстового редактора - это:

1) подпрограмма, обеспечивающая управление ресурсами ПК при создании документа

2) окно, через которое текст просматривается на экране

3) информация о текущем состоянии текстового редактора

4) часть его интерфейса, обеспечивающая переход к выполнению различных операций над тестом

### ТЕМА 3. ТЕХНОЛОГИЯ ИСПОЛЬЗОВАНИЯ ЭЛЕКТРОННЫХ ТАБЛИЦ

#### Перечень вопросов к устному опросу:

1. Технология обработки числовых данных. Создание таблицы Excel. Форматирование таблицы Excel. Абсолютная и относительная адресация.

2. Технология обработки числовых данных. Построение графиков и диаграмм в Excel.

3. Технология обработки числовых данных. Функции Excel.

### Тестирование

Полный перечень тестовых заданий приведен:

Фонд тестовых заданий дисциплины «Пакеты прикладных программ» для обучающихся по специальности 09.02.08 Интеллектуальные интегрированные системы очной формы обучения /сост. И.С. Тараскина - Кумертау: Кумертауский филиал ОГУ, 2023.

1. Основное назначение электронных таблиц-

а) редактировать и форматировать текстовые документы;

б) хранить большие объемы информации;

в) выполнять расчет по формулам;

г) нет правильного ответа.

2. Что позволяет выполнять электронная таблица?

а) решать задачи на прогнозирование и моделирование ситуаций;

б) представлять данные в виде диаграмм, графиков;

в) при изменении данных автоматически пересчитывать результат;

г) выполнять чертежные работы.

3. Можно ли в ЭТ построить график, диаграмму по числовым значениям таблины?

- а) да;
- $6)$  нет.

#### 4. Основным элементом электронных таблиц является:

- а) Цифры
- б) Ячейки
- в) Данные

### 5. Как называется документ в программе Excel?

- а) рабочая таблица;
- б) книга;
- в) страница;
- г) лист.

6. Рабочая книга состоит из...

- а) нескольких рабочих страниц;
- б) нескольких рабочих листов;

в) нескольких ячеек;

г) одного рабочего листа.

### ТЕМА 4. ТЕХНОЛОГИЯ СОЗДАНИЯ ПРЕЗЕНТАЦИЙ

### Перечень вопросов к устному опросу:

- 1. Что такое компьютерная презентация?
- 2. С каким расширением по умолчанию сохраняется файл презентации?
- 3. Какая информация выводится в строке состояния?
- 4. Что такое слайл? Из чего он состоит?
- 5. Что такое шаблон презентации?
- 6. Что такое тема оформления?

### Тестирование

Полный перечень тестовых заданий приведен:

Фонд тестовых заданий дисциплины «Пакеты прикладных программ» для обучающихся по специальности 09.02.08 Интеллектуальные интегрированные системы очной формы обучения /сост. И.С. Тараскина - Кумертау: Кумертауский филиал ОГУ, 2023.

1. Что такое Power Point?

прикладная программа Microsoft Office, предназначенная для создания  $a)$ . презентаций

- $6$ ). прикладная программа для обработки кодовых таблиц
- B). устройство компьютера, управляющее его ресурсами в процессе обработки данных в табличной форме
- $\Gamma$ ). системная программа, управляющая ресурсами компьютера

2. Составная часть презентации, содержащая различные объекты, называется…

- а). слайд
- б). лист
- в). кадр
- г). рисунок

3. В каком разделе меню окна программы Power Point находится команда *Создать (Новый) слайд*?

- а). Показ слайдов
- б). Вид
- в). Файл
- г). Вставка

4. Какая кнопка панели *Рисование* в программе Power Point меняет цвет контура фигуры?

- а). цвет шрифта
- б). тип линии
- в). тип штриха
- г). цвет линий

5. Команды добавления диаграммы в презентацию программы Power Point - ...

- а). *Правка Добавить диаграмму*
- б). *Файл Добавить диаграмму*
- в). *Вставка Диаграмма*
- г). *Формат Диаграмма*

6. Открытие панели WordArt в окне программы Power Point осуществляется с помощью команд:

- а). *Вид Панели инструментов WordArt*
- б). *Вид WordArt*
- в). *Вставка WordArt*
- г). *Сервис Панели инструментов WordArt*

7. В каком разделе меню окна программы Power Point находится команда *Настройка анимации*?

- а). *Показ слайдов*
- б). *Формат*
- в). *Файл*
- г). *Вставка*

#### **Выполнение практических работ**

*Варианты заданий на выполнение практических работ приведены:* 

И.С. Тараскина Методические рекомендации для проведения практических занятий по дисциплине «Пакеты прикладных программ» для обучающихся по специальности 09.02.08 Интеллектуальные интегрированные системы очной формы обучения / Сост. И.С. Тараскина. - Кумертау: Кумертауский филиал ОГУ, 2023.

#### Задание № 1:

В созданном документе установите основной размер шрифт текста 12, вид шрифта Times New Roman. Наберите следующий текст и отформатируйте его согласно образцу, используя вкладку Главная и окно для работы со шрифтами:

#### Шрифты

Microsoft Word позволяет использовать различные шрифты, например: изменять вид шрифта (Arial, Times New Roman, Verdana), и его размер: (размер шрифта 11, размер шрифта 18), использовать шрифт различного типа (жирный, *курсие*, подчеркнутый, *и их различные* сочетания, подчеркнутый диниями разного типа, использовать зачеркнутый шрифт, скрытый (); верхние и нижние индексы, изменять цвет шрифта и т.д.

#### Задание № 2:

Создайте в новом текстовом документе таблицу с заданным форматированием:

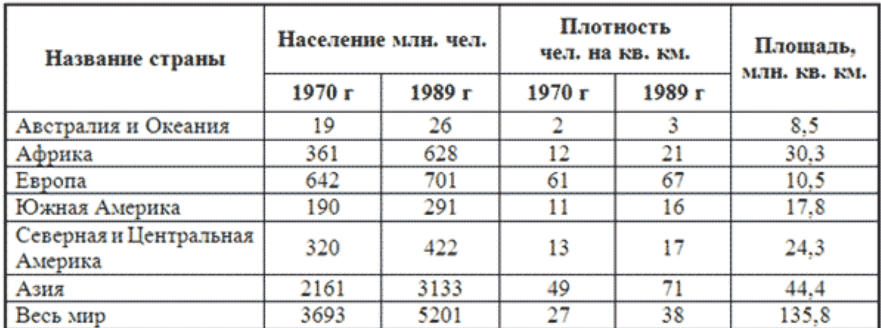

### Задание № 3:

Создать следующую таблицу в MS Excel и произвести расчеты

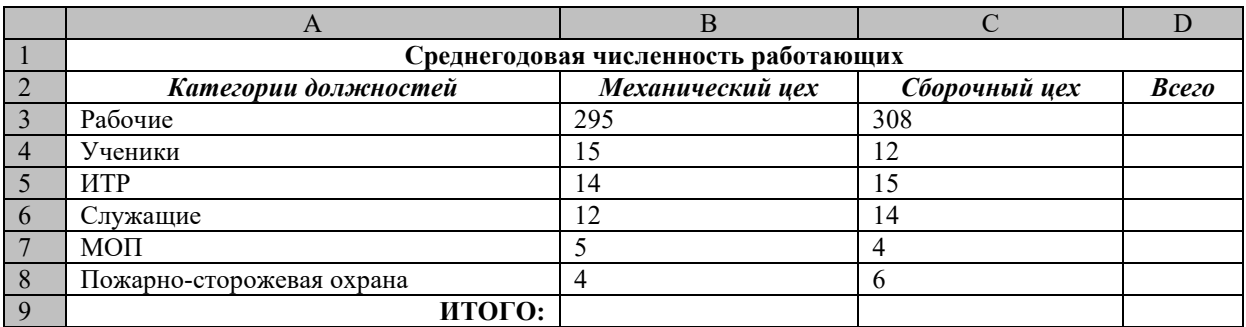

# **ОЦЕНКА УЧЕБНОЙ ДЕЯТЕЛЬНОСТИ СТУДЕНТА**

## **Критерии оценки устных ответов**

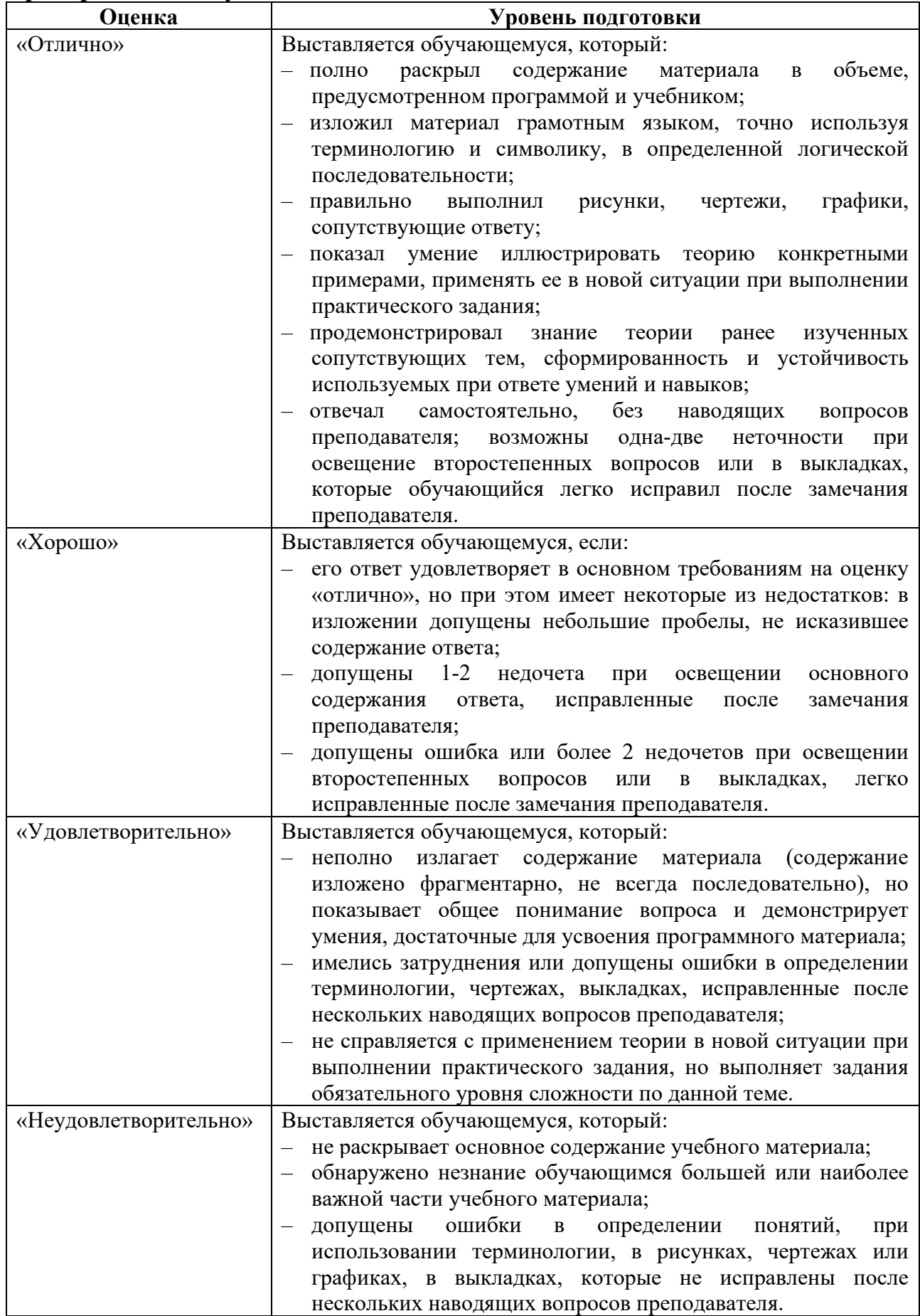

#### **Критерии оценки письменных работ**

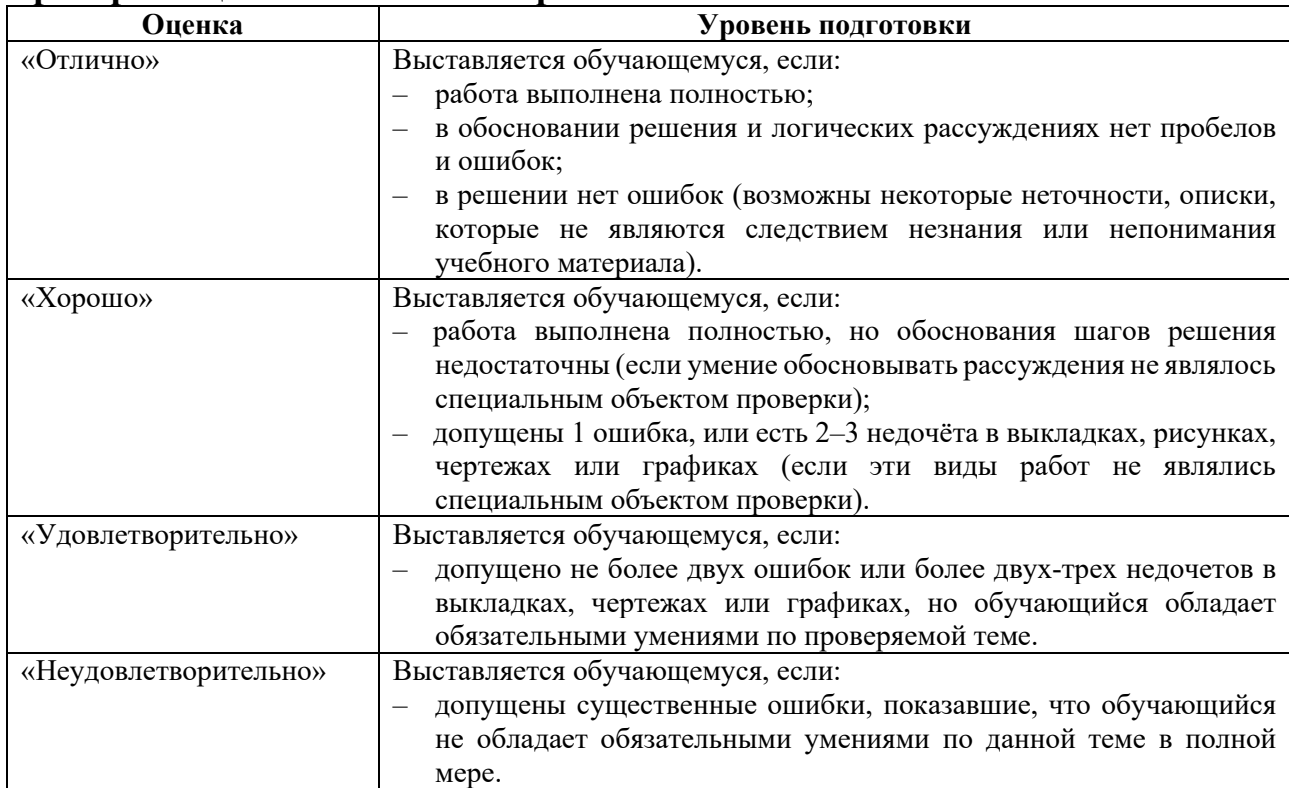

Преподаватель может повысить отметку за оригинальный ответ на вопрос или оригинальное решение задачи; за решение более сложной задачи или ответ на более сложный вопрос, предложенные обучающемуся дополнительно после выполнения им каких-либо других заданий.

#### **Критерии оценки тестовых заданий**

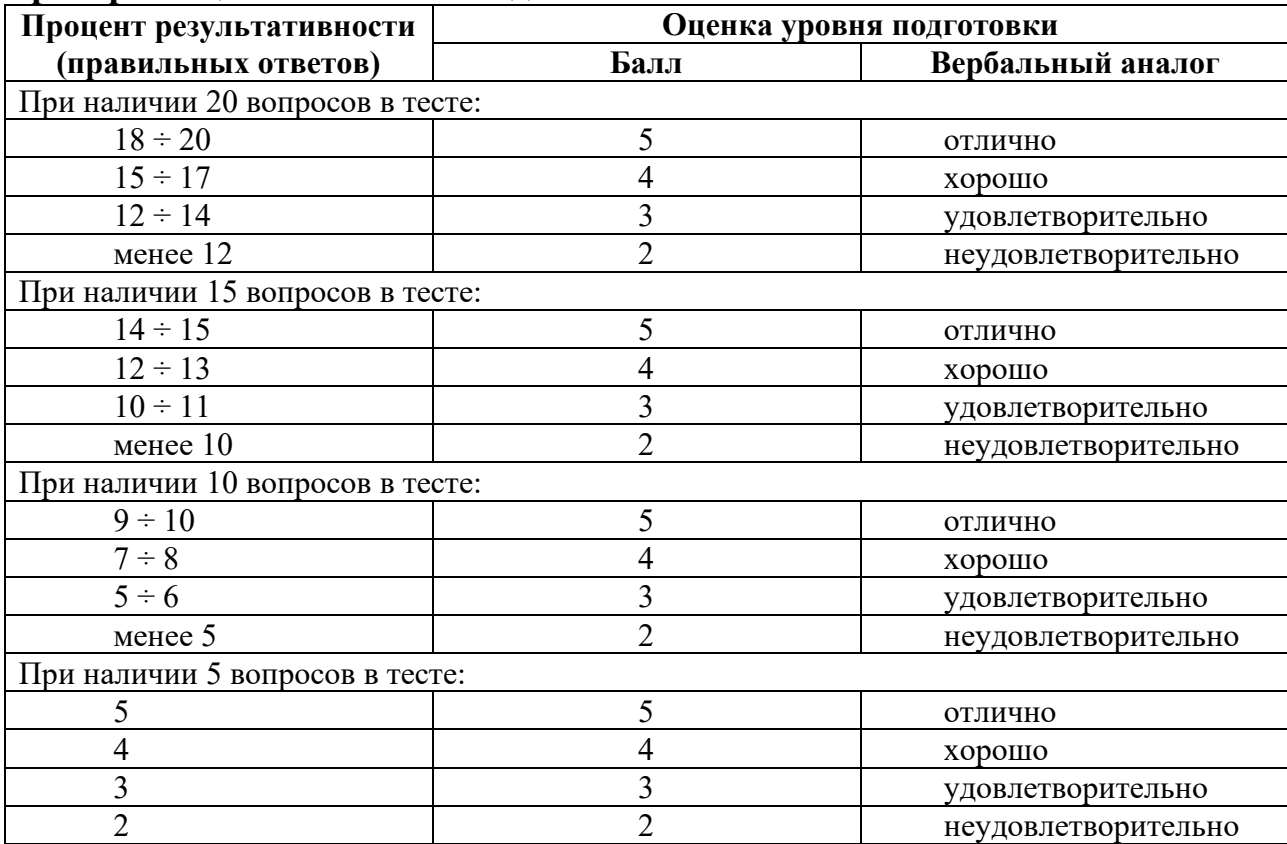